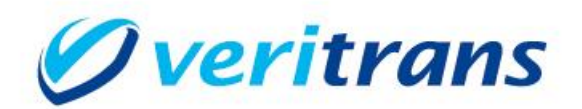

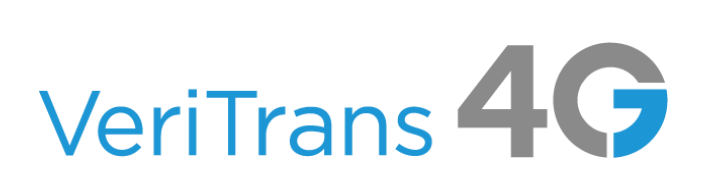

## <u>ワンクリック継続課金サービス</u> ご利用ガイド

 $Ver. 1.0.6$  (2023年1月~)

1

## 目次

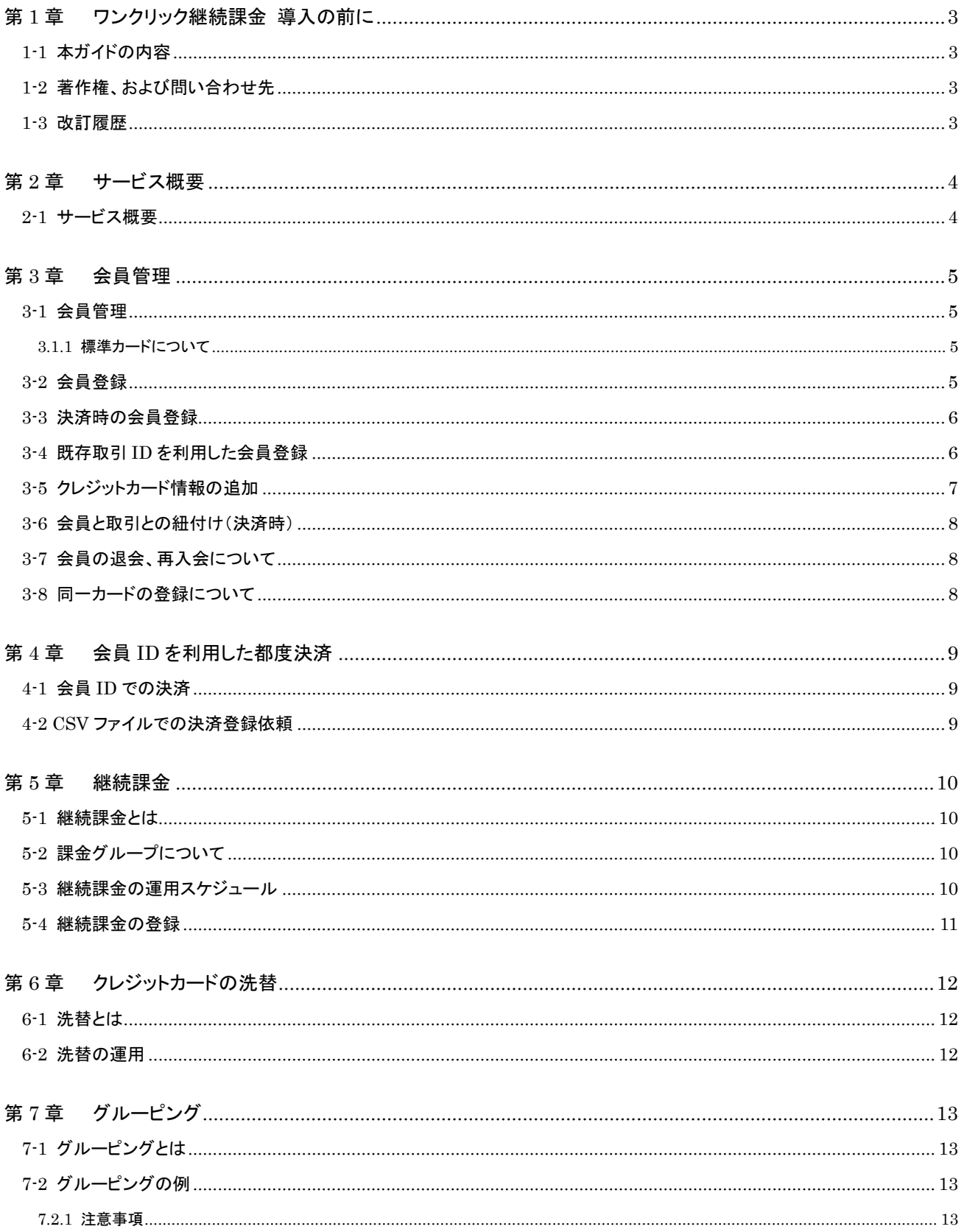

# <span id="page-2-0"></span>第1章 ワンクリック継続課金 導入の前に

## <span id="page-2-1"></span>1-1 本ガイドの内容

本ガイドは、株式会社 DG フィナンシャルテクノロジーが提供する VeriTrans4G ワンクリック継続課金サービスで提供される ID 管理/ 決済機能、継続課金機能、および洗替機能を導入する開発者とその運用者向けのガイドです。

実現したい機能と運用ガイドの対応づけをしていますので、本ガイドで実現したい機能の概要を把握し、詳細な方法は運用ガイドを 参照してください。

## <span id="page-2-2"></span>1-2 著作権、および問い合わせ先

#### [著作権]

本ドキュメントの著作権は株式会社 DG フィナンシャルテクノロジーが保有しています。 Copyright © 2023 DG Financial Technology, Inc., a Digital Garage company. All rights reserved.

[お問い合わせ先]

株式会社 DG フィナンシャルテクノロジー ベリトランス テクニカルサポート 電子メール: [tech-support@veritrans.jp](mailto:bscvs-support@veritrans.co.jp) 

## <span id="page-2-3"></span>1-3 改訂履歴

```
2017/04 :Ver1.0.0 リリース
2017/07 :Ver1.0.1 リリース
        「6-2 洗替の運用」 ①弊社管理データの洗替(自動で毎月洗替)の説明を修正
2017/12 :Ver1.0.2 リリース
        「第7章 グルーピング」を追加
2018/09 :Ver1.0.3 リリース
        「6-2 洗替の運用」 CSV ファイルで指定したクレジットカードの洗替の説明を削除
2019/10 :Ver1.0.4 リリース
        「3.1.1 標準カードについて」 標準カードについての説明を修正
        「5-2 課金グループについて」 登録についての説明を修正
2021/01 :Ver1.0.5 リリース
        「3-3 決済時の会員登録」 再取引での会員登録の記述を削除
2023/01 :Ver1.0.6 リリース
        「2-1 サービス概要」カード以外の決済に関する記載を削除
        「3-4 既存取引 ID を利用した会員登録」MDK でも登録可能になったため修正
        「3-7 会員の退会、再入会について」 退会会員 ID が物理削除されるようになったため修正
```
「3-8 同一カードの登録について」を追加

## <span id="page-3-0"></span>第2章 サービス概要

### <span id="page-3-1"></span>2-1 サービス概要

会員管理機能を利用することで、店舗様が運営する EC サイト等の利用会員(消費者)と、決済に利用するクレジットカード情報、取引結 果等を関連付けて管理することが可能です。この会員管理機能と「継続課金機能」を組み合わせることで、定期購入の代金やサービスの 月額会費等の支払いのために、定期的に決済を行うことができます。

VeriTrans4G では、これらのサービスの総称を「ワンクリック継続課金サービス」と呼びます。

ワンクリック継続課金サービスを導入することで、以下の機能をご利用になれます。

- 会員管理(ID 管理) サイトの利用会員(消費者)の ID と、クレジットカード情報、継続課金のスケジュールを登録します。 登録した情報は変更(更新)、削除が可能です。
- 会員 ID を利用した決済

カード決済要求時に会員 ID を指定することで、会員 ID に紐付いたクレジットカード情報で決済します。

継続課金

定期購入の代金やサービスの月額会費等の支払いのために、定期的に決済を実行します。

クレジットカード洗替

クレジットカード番号や有効期限の有効性を確認し、新しい情報に更新します。

## <span id="page-4-0"></span>第3章 会員管理

## <span id="page-4-1"></span>3-1 会員管理

会員管理は、ワンクリック継続課金の基本となる機能です。消費者を会員として登録し、クレジットカード情報や取引を紐付けて管理する ことが可能です。

会員には、複数のクレジットカード情報を紐付けることができます。複数登録されたカードのうち 1 枚を「標準カード」として設定することが できます。

#### <span id="page-4-2"></span>3.1.1 標準カードについて

標準カードは、会員 ID のみを指定して決済する際に使用されるカードとなります。

- カード情報を追加登録する場合、そのカードを標準のカードとして設定するかどうかを指定できます。新たに追加するカードを標準 カードとして設定すると、今まで標準カードとして設定されていたカードは標準カードではなくなります。
- カード削除によって残ったカードが1枚になっても、自動的に標準カードになることはありません。

## <span id="page-4-3"></span>3-2 会員登録

会員の登録には次のようなパターンがあります。

- ・会員のみ登録する
- ・会員とクレジットカード情報を同時に登録する
- ・会員と課金情報とクレジットカード情報を同時に登録する
- ・決済時に会員とクレジットカード情報を同時に登録する

会員登録の方法には、次の2つがあります。

・MDK のコマンドでの登録 ・・・ 1件ずつの登録になります。

・CSV ファイルでの登録 ・・・ 複数件数をまとめて登録できます。

詳細は別ガイドをご参照ください。

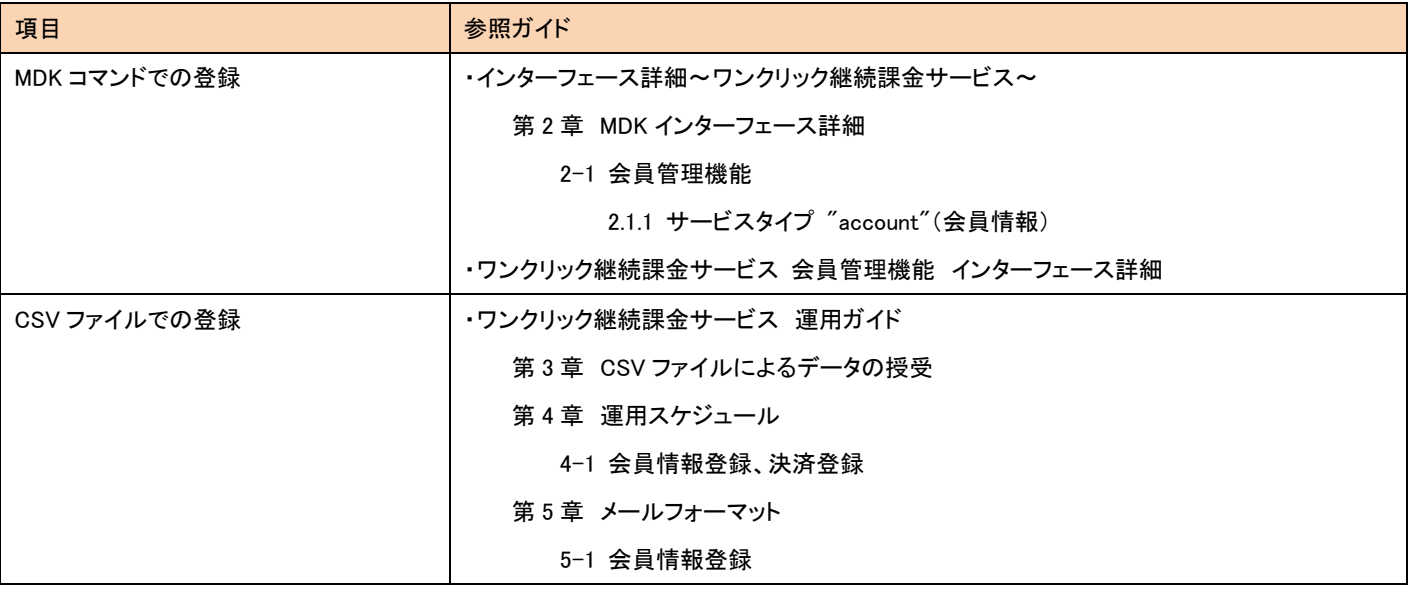

注) CSV ファイルにクレジットカード情報を記載して運用する場合、PCI DSS への準拠が必須になります。

### <span id="page-5-0"></span>3-3 決済時の会員登録

決済時に会員 ID を指定することによって、会員登録や既存会員へのカード情報追加ができます。

登録パターンには次のようなものがあります。

・新規会員 ID、クレジットカード情報を設定し、決済すると、新規会員登録され、クレジットカード情報も同時に登録される ・既存の会員 ID、新規クレジットカード情報を設定し、決済すると、既存の会員に新規クレジットカード情報が追加される 決済時の会員登録方法には、次の2つがあります。

・MDK のコマンドでの登録

・CSV ファイルでの登録

詳細は別ガイドをご参照ください。

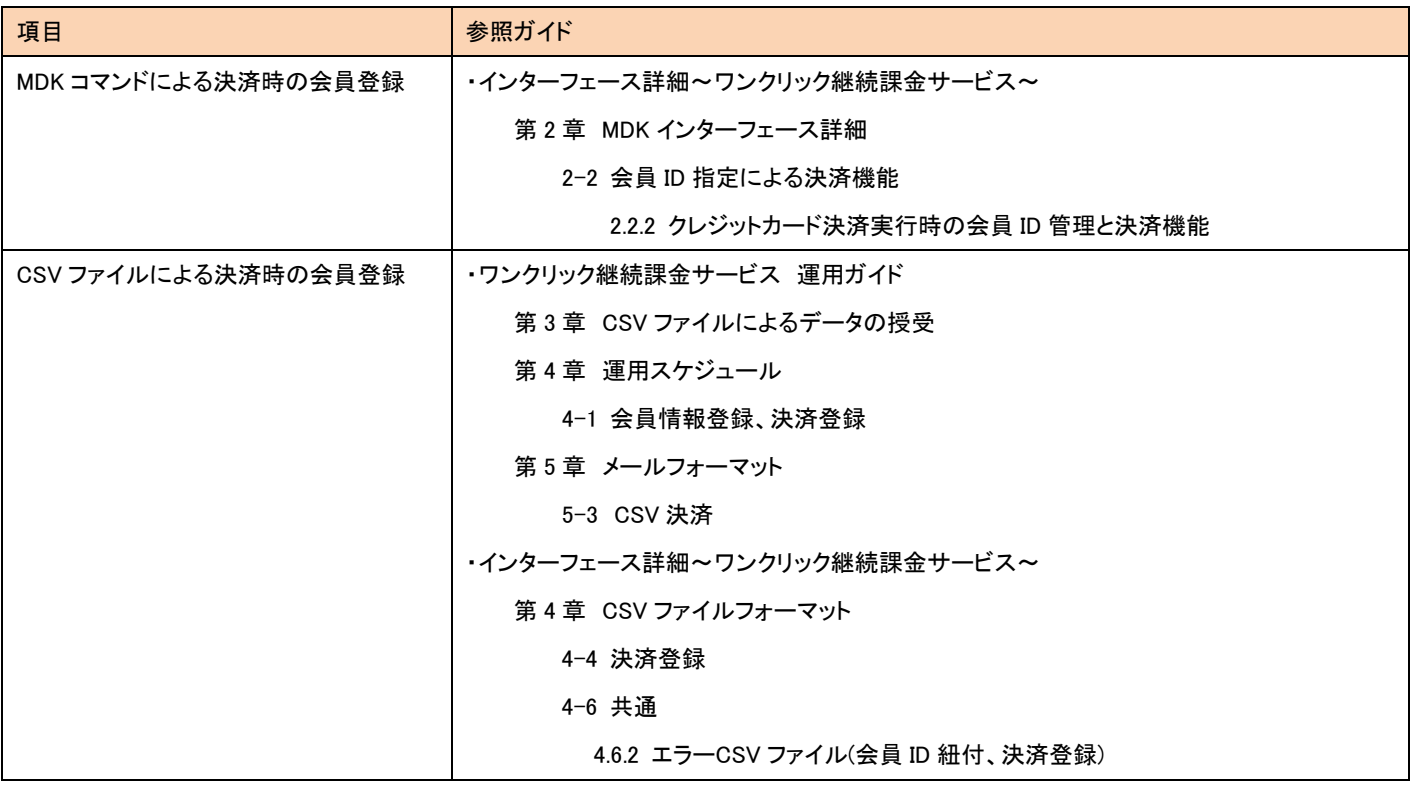

### <span id="page-5-1"></span>3-4 既存取引 ID を利用した会員登録

過去に行った取引で使用したクレジットカード情報を、会員 ID に紐付けることが可能です。新規会員 ID を指定した場合は、新規会員登 録とカード情報登録を同時に行います。なお、過去に行った取引の結果に関わらず、カード情報を登録しますので、有効性の確認が取れ ていないカード情報も登録される可能性があります。

既存取引 ID を利用した会員登録方法には、次の2つがあります。

・MDK のコマンドでの登録

・CSV ファイルでの登録 (複数件をまとめて登録できます。)

詳細は別ガイドをご参照ください。

ワンクリック継続課金サービス ご利用ガイド

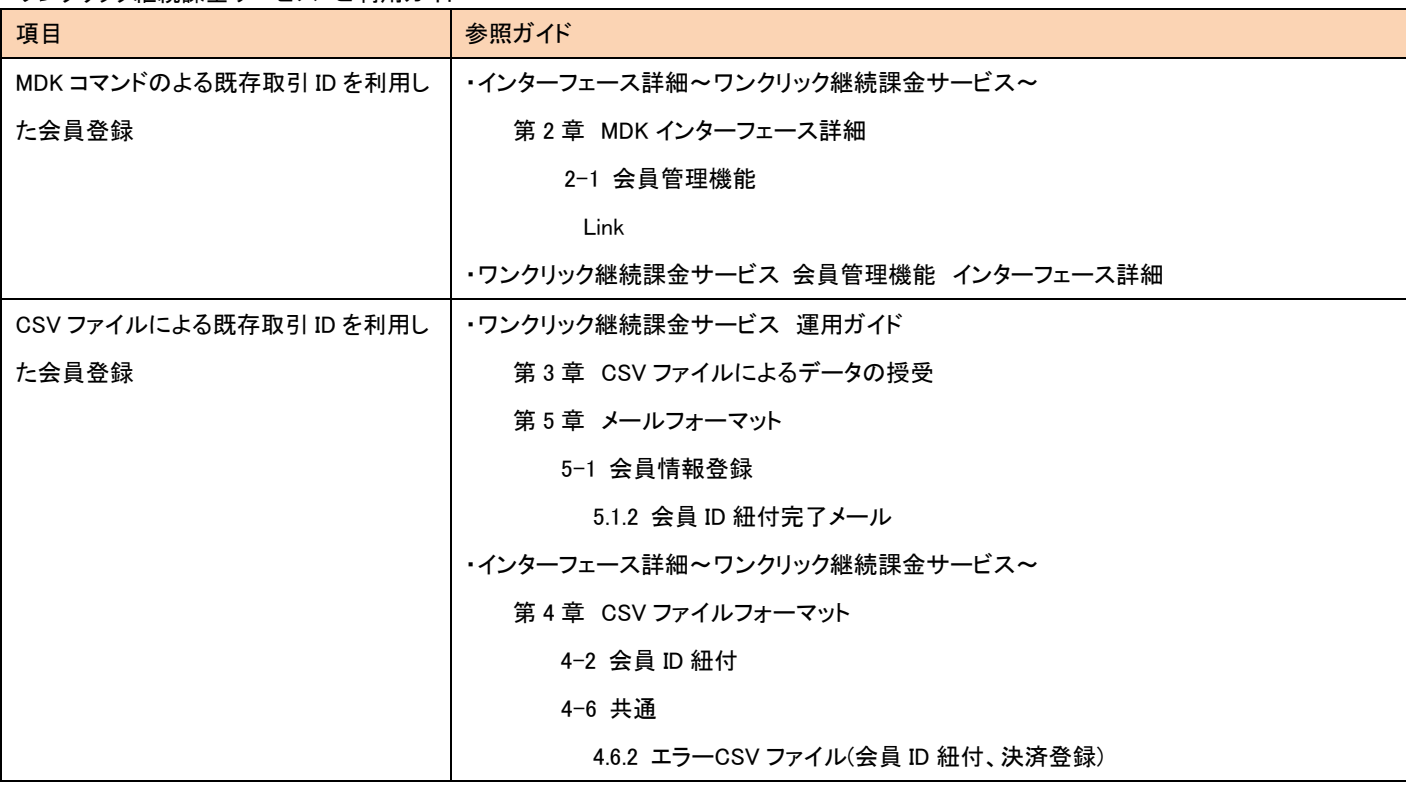

## <span id="page-6-0"></span>3-5 クレジットカード情報の追加

1 会員に対して複数のクレジットカードを登録することが可能です。複数のクレジットカードを登録する場合は、どれか 1 枚を「標準カード」 として登録します。

会員にクレジットカード情報を紐付ける方法には、次の2つがあります。

・MDK のコマンドでの登録

・CSV ファイルでの登録

クレジットカードを MDK コマンドで登録する際には、与信が発生します。この時の与信の取引 ID は、「SCREENING\_ユニーク値」となって います。また、標準カードフラグを"1"で登録すると、追加したカードが標準カードとして登録されます。

CSV で登録する場合は、与信は発生しません。そのため CSV での登録ではクレジットカードの有効性は確認できません。なお、CSV で 登録したカードは自動的に標準カードになることはありません。

詳細は別ガイドをご参照ください。

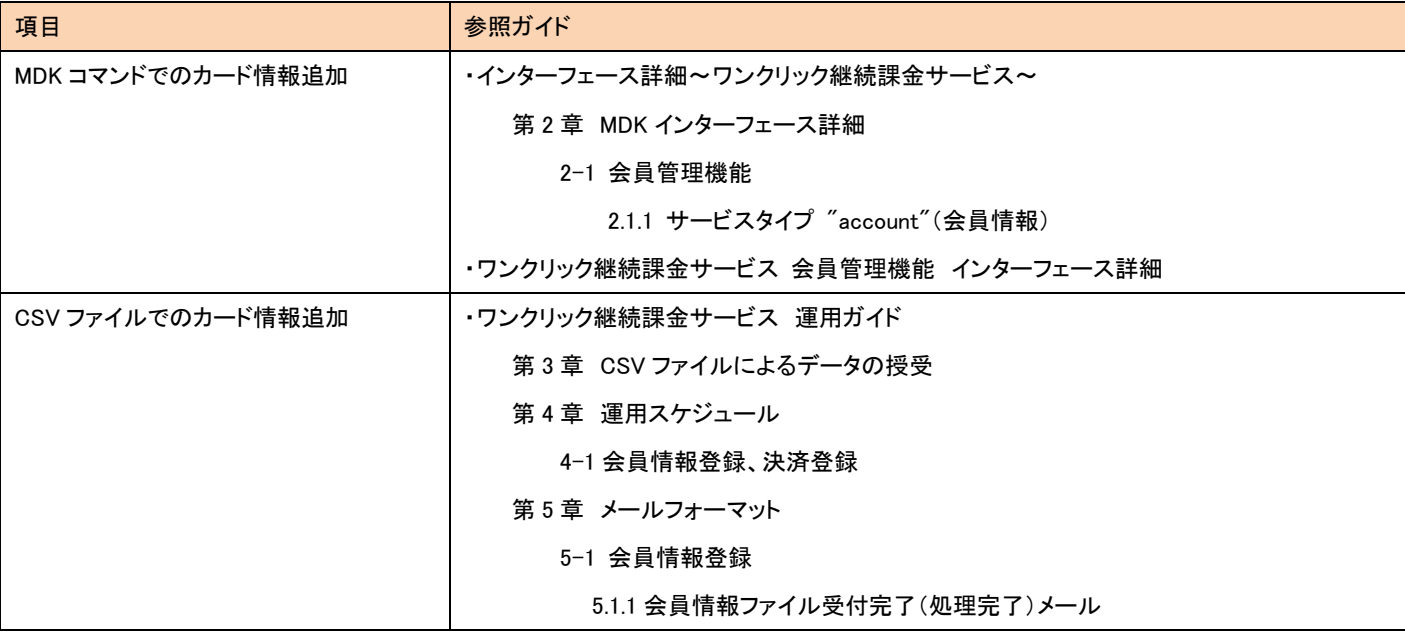

ワンクリック継続課金サービス ご利用ガイド

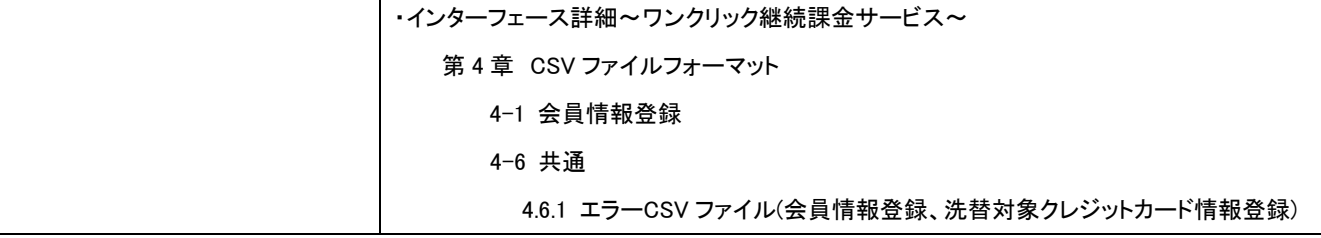

## <span id="page-7-0"></span>3-6 会員と取引との紐付け(決済時)

MDK での決済時に、会員と取引を紐付けることができます。会員と取引を紐付けますと、MAP の取引検索で、会員 ID を指定しての検索 が可能になります。決済の電文に会員 ID を設定すると、会員と取引が紐付けられます。未登録の会員 ID を指定して決済を行った場合は、 新規会員が作成されます。クレジットカード決済以外の取引も紐付けが可能です。

詳細は別ガイドをご参照ください。

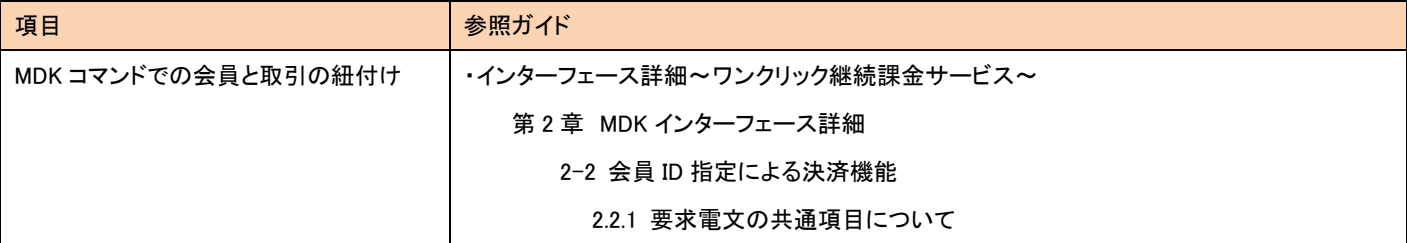

## <span id="page-7-1"></span>3-7 会員の退会、再入会について

会員データの保持期間は、無期限(永久保存)です。退会(Delete)した場合は保持日数経過後に物理削除されます。保持日数は1~4 00日を設定することが可能です。保存日数は MAP で設定してください。

物理削除される前であれば再入会(Restore)が可能です。再入会(Restore)した場合、以前入会していた時の情報(カード情報)を利用 することが可能です。

#### (重要)

退会した会員 ID に、別の消費者を紐付けた場合、既に紐付けられているカード情報が利用できるようになるため、<mark>異なる消費者に</mark> 対し、同じ会員 ID を再利用しないでください。

## <span id="page-7-2"></span>3-8 同一カードの登録について

初期設定では同一のカードを複数の会員 ID に登録可能となっています。重複して登録させたくない場合は、重複カードの登録チェック機 能を有効にしてください。MAP の各種設定変更画面で設定が可能です。

## <span id="page-8-0"></span>第4章 会員 ID を利用した都度決済

## <span id="page-8-1"></span>4-1 会員 ID での決済

会員にクレジットカード情報が紐づいている場合、クレジットカード情報を入力することなく、会員 ID のみで決済ができます。

複数のクレジットカード情報が登録されている場合、通常は「標準カード」が利用されますが、カード ID を指定すれば、標準カード以外の カードでの決済が可能です。

詳細は別ガイドをご参照ください。

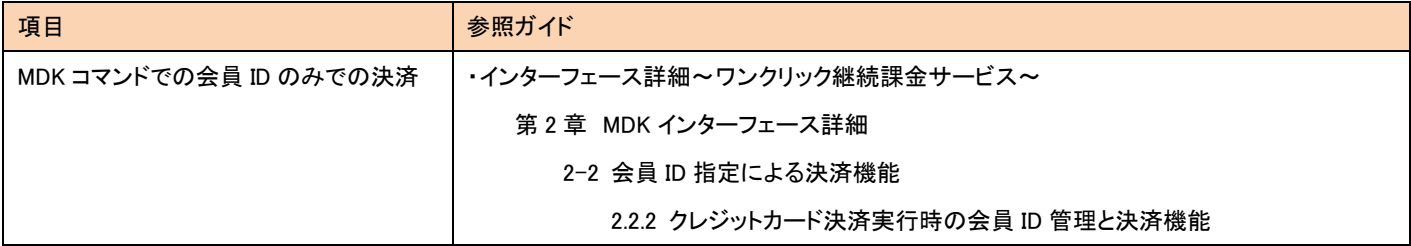

## <span id="page-8-2"></span>4-2 CSV ファイルでの決済登録依頼

CSV ファイルで複数の決済をまとめて実行することが可能です。

詳細は別ガイドをご参照ください。

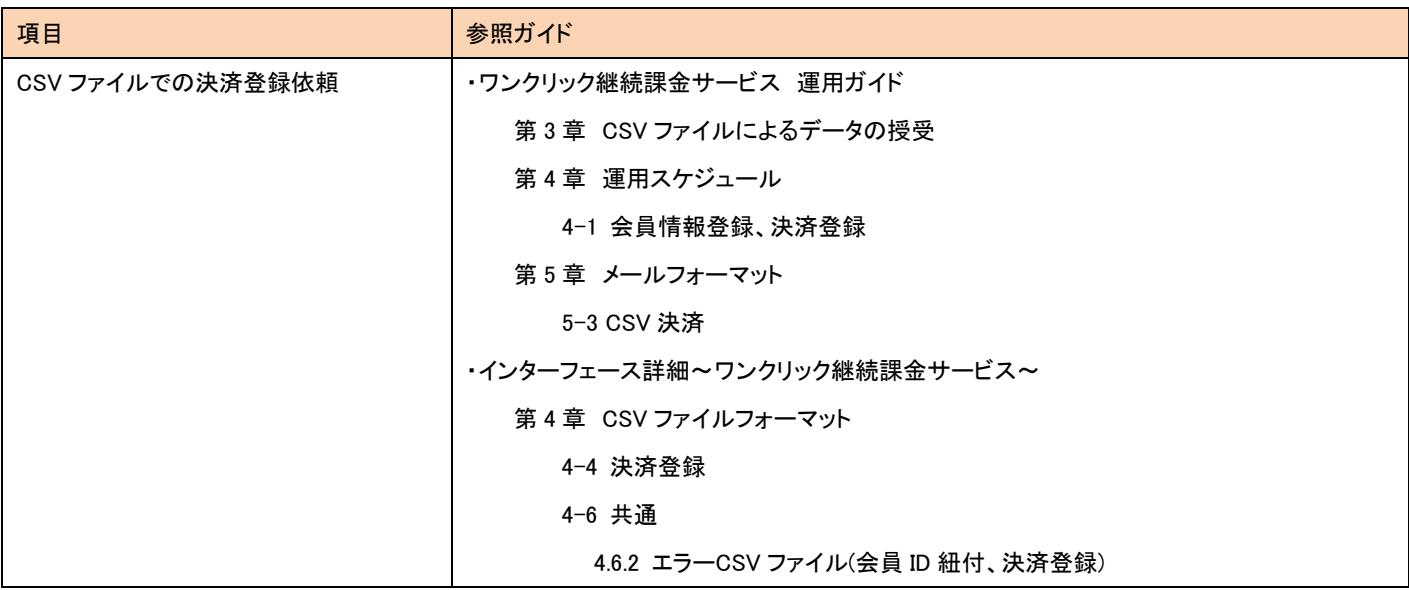

注) 同時に処理できるファイル数には制限があります。決済登録依頼が集中した場合は、決済実行が遅れる場合がありますので、余裕 のあるスケジュールで決済登録を行ってください。

<span id="page-9-0"></span>第5章 継続課金

### <span id="page-9-1"></span>5-1 継続課金とは

継続課金を利用すると、会員に対して定期的な課金をすることが可能です。支払方法は、クレジットカードのみです。隔月や3か月に1回 など、毎月でなくても課金ができます。

継続課金を登録するためには、まず課金グループを作成し、その課金グループに会員を紐付けます。課金グループと会員の紐付けは、 MDK コマンドでの登録、CSV ファイルでの登録の2つの方法があります。

※「ワンクリック継続課金サービス」の「継続課金機能」は、VeriTrans4G が提供する継続課金機能です。 「キャリア決済」の「継続課金」とは異なるサービスです。

## <span id="page-9-2"></span>5-2 課金グループについて

継続課金を使用するためには、あらかじめ課金グループを登録する必要があります。課金に関する情報(課金金額、課金スケジュール 等)を課金グループ情報として、ID(課金グループ ID)と課金グループ名を付与し管理します。

詳細は別ガイドをご参照ください。

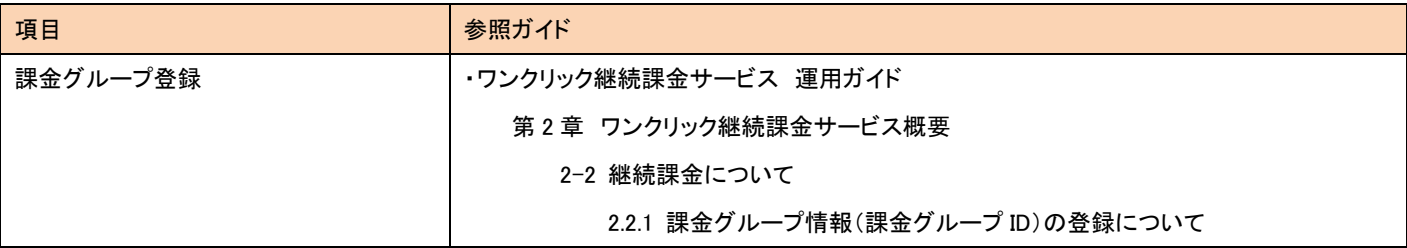

## <span id="page-9-3"></span>5-3 継続課金の運用スケジュール

継続課金の登録は、課金日の前日までに行う必要があります。CSV ファイルによる登録では、件数によっては弊社側の登録処理に時間 がかかり、課金日に間に合わない場合もありますので、余裕のあるスケジュールでファイル伝送を行ってください。

継続課金の運用スケジュールの詳細は別ガイドをご参照ください。

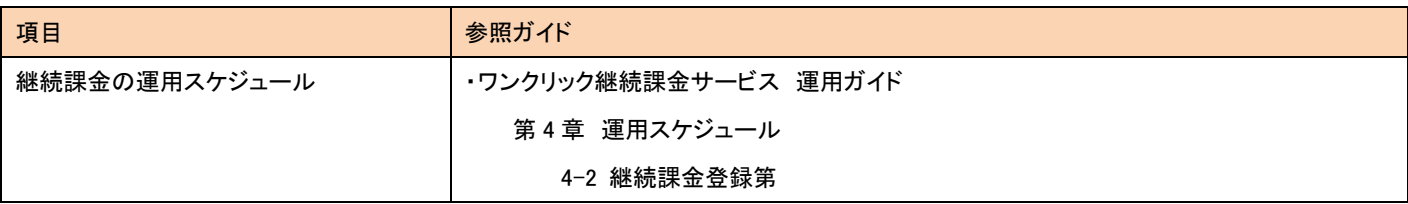

## <span id="page-10-0"></span>5-4 継続課金の登録

詳細は別ガイドをご参照ください。

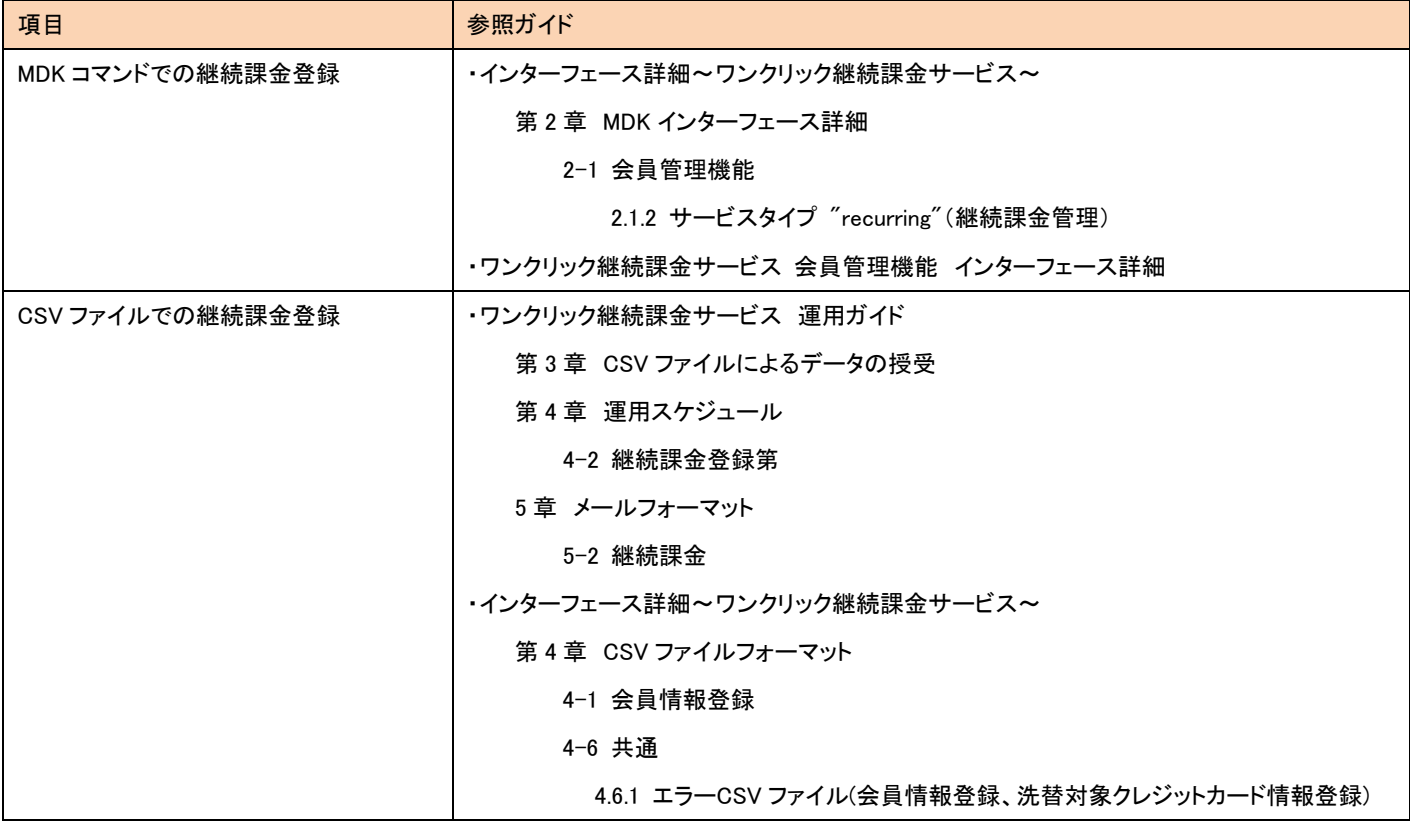

# <span id="page-11-0"></span>第6章 クレジットカードの洗替

### <span id="page-11-1"></span>6-1 洗替とは

洗替は、会員に紐づいているクレジットカード情報の有効期限の更新および有効性の確認をする機能です。継続課金機能と併せてご利 用頂くことで、登録されているカードの有効期限切れ等による課金の失敗を減らすことができます。

注) クレジットカードの種類によっては洗替の対象にならない場合がありますのでご注意ください。

## <span id="page-11-2"></span>6-2 洗替の運用

弊社が提供する洗替サービスには、以下の 2 通りの運用方法があります。

サービスのご契約時に、どちらの方法を利用するか、もしくは 2 つとも利用するかを選択していただきます。

① 弊社管理データの洗替(自動で毎月洗替)

会員に登録されたカード情報を洗替対象として、自動的に毎月洗替を行います。

② CSV ファイルで指定したクレジットカードの洗替 ※PCI DSS への準拠が必須です。 店舗様がクレジットカード情報を保持している場合のみ、ご利用できます。 CSV ファイルでカード番号の全桁を指定し、伝送したクレジットカード情報を対象として洗替を行います。 詳細は別ガイドをご参照ください。

|項目 | インファイル | 参照ガイド | 参照ガイド 弊社管理データの洗替 ・ワンクリック継続課金サービス 運用ガイド 第 4 章 運用スケジュール 4-3 洗替対象クレジットカード情報登録 5章 メールフォーマット 5-4 洗替 5.4.2 洗替処理完了メール ・インターフェース詳細~ワンクリック継続課金サービス~ 第 4 章 CSV ファイルフォーマット 4-5 洗替対象クレジットカード情報登録 4.5.4 洗替結果 CSV ファイル(ストアした情報から洗替を実施した場合) CSV ファイルで指定したクレジットカードの 洗替 ファッシュ ファクニカルサポート(tech-support@veritrans.jp)までお問い合わせください。

ワンクリック継続課金サービス ご利用ガイド

<span id="page-12-0"></span>第7章 グルーピング

## <span id="page-12-1"></span>7-1 グルーピングとは

マーチャント ID をグループ化し、会員 ID を複数の店舗様で共有することができます。

マーチャント ID をグルーピングすると、グルーピングされたマーチャント ID で登録した会員がすべて親のマーチャント ID の会員として登 録されます。

グルーピングを利用する場合は、担当営業またはテクニカルサポートまでお問合せください。

## <span id="page-12-2"></span>7-2 グルーピングの例

3つのマーチャント ID のグルーピングを例に説明します。

MID: A123450000000001069951 親

MID: A123450000000001069952 子 1

MID: A123450000000001069953 子 2

※MID=マーチャント ID

子 1 から accountABC を登録した場合、accountABC は A123450000000001069951 の会員として登録されます。 accountABC は、親 MID、子 1MID、子 2MID から利用可能で、退会なども全ての MID で行えます。 子の MID を廃止しても、親 MID に登録された会員は削除されません。

#### <span id="page-12-3"></span>7.2.1 注意事項

- すでに親、子 1、子 2 に独立した会員が存在する状態でグルーピング設定を行うと、元の子 1、子2 の会員は利用できなくなります。
- マーチャント ID を廃止する場合、そのマーチャント ID で登録された会員は削除されずそのまま使用可能ですが、洗替を利用してい る場合は、そのマーチャント ID で登録したカード情報は自動で洗替されなくなる可能性があります。そのため、他の継続するマーチ ャント ID を利用し、洗替対象に設定する必要があります。